# **Übersicht**

WinPP8 ist ein Prüfprogramm für das Fernwirkprotokoll SINAUT 8-FW der Siemens AG. Die Telegramme sind pulscodemoduliert (PCM) oder digital Schrittdauermoduliert (DPDM im folgenden PDM genannt). Für PDM Telegramme ist zusätzlich ein Telegrammkonverter erforderlich, s. u. Der Telegrammkonverter konvertiert PDM Telegramme in PCM Telegramme und umgekehrt. WinPP8 empfängt, prüft, filtert, speichert, druckt und sendet SINAUT 8-FW Telegramme. Für Testzwecke können Sie es auch als Impulsschreiber benutzen, hierbei zeichnet es Impulse zwischen 0,04 ms und 20 s mit und ohne Prüfung auf. **System Voraussetzungen:** Windows 7, Vista oder XP, Pentium, 100 MB RAM, 100 MB Disk, mindestens 1 COM Schnittstelle, eine USB für Dongle, VGA oder höher.

|                                            |                    |       | WinPP8 - DPDM - SeTel.st8 |   |          |                                        |      |                |                              |               |                    |              |                                              |  |              |         |                    | <b>4</b> - ロ× |
|--------------------------------------------|--------------------|-------|---------------------------|---|----------|----------------------------------------|------|----------------|------------------------------|---------------|--------------------|--------------|----------------------------------------------|--|--------------|---------|--------------------|---------------|
| Datei                                      |                    | Modus | Senden                    |   |          | Ansicht Parametrieren                  |      |                |                              | <b>Filter</b> | Hilfe              |              | $9999 -$                                     |  |              |         |                    |               |
|                                            |                    |       | Telegr.                   |   |          | Fehler                                 | Mod  | d              | SpZt                         |               | Tol <sup>*</sup>   | COM          | Baud                                         |  | Funktion     |         | Verkehrsart        |               |
| Sender                                     |                    |       |                           | 3 |          | $\Omega$                               | 2, 2 | $\overline{4}$ | $12 +$                       |               | ≃                  | $\mathbf{1}$ | 600                                          |  | Zentrale     |         | End-End            |               |
| Empfänger1                                 |                    |       | 3                         |   | $\Omega$ |                                        | 2, 2 |                | $\overline{4}$<br>$10+$      |               | 40                 | $\mathbf{1}$ | Zentrale<br>600                              |  |              | End-End |                    |               |
| Empfänger2                                 |                    |       | $\circ$                   |   | $\Omega$ |                                        | 2, 2 |                | 4<br>$10+$                   |               | 40<br>$\mathbf{1}$ |              | 600                                          |  | Mithören     |         | End-End            |               |
| online Telegramme, logisch, mit Zeit<br>EK | E                  | st    | TNr                       |   |          | DA UTfk Sy L                           |      |                |                              |               |                    |              | Byte1/5 Byte2/6 Byte3/7                      |  |              |         | Byte4/8            |               |
| 185<br>31                                  |                    |       | $1\quad 512$              |   |          | 14:57:59,750<br>$\texttt{ora}$ . 0 0 0 |      |                | SO1: Prüfbefehl<br>1010 1010 |               |                    | 0101 0101    |                                              |  |              |         |                    |               |
| 186<br><b>E1</b>                           | $\mathbf{E}% _{0}$ |       | 1, 512                    |   |          | 14:58:00,131<br>org . 31 00            |      |                | UO1 : Prüfsatz<br>1010 1010  |               |                    | 0101 0101    |                                              |  |              |         |                    |               |
| 187<br>31                                  |                    |       | 1 514                     |   |          | 14:58:00,133<br>$\texttt{org}$ . 0 0 2 |      |                | 0000 0000                    |               |                    |              | 803 : Anlaufquittierbefehl<br>$\overline{0}$ |  |              |         |                    |               |
| 188<br>E1                                  |                    |       | $1 516$                   |   |          | zyk . 1 0 5                            |      |                |                              | $50 = 208$    |                    |              | $100 = 40$ %                                 |  | $150 = 60$ 8 |         | $200 = 80$ %       |               |
| 189                                        |                    |       |                           |   |          |                                        |      |                |                              |               |                    |              |                                              |  |              |         |                    |               |
| E1                                         |                    |       | 1, 516                    |   |          | $zyk$ . $1 \t0 \t5$                    |      |                |                              | $50 = 20$ %   |                    |              | $100 = 408$                                  |  | $150 = 60$ 8 |         | 200=80%            |               |
| 190                                        |                    |       |                           |   |          | 14:58:10,300                           |      | COM1           |                              |               |                    |              | Stop E1: 3/0 S1: 3/0 E2: 0/0                 |  |              |         |                    |               |
| Offline                                    |                    |       | online Telegramme         |   |          | Log-Filter: AUS                        |      |                | Ausgabe-Filter: AUS          |               |                    |              | Log: Log.lg8                                 |  |              |         | Text: BspText8.csv |               |

*Abb. 1 WinPP8, Online Telegrammanzeige*

Die Kopplung zur Fernwirkeinrichtung erfolgt bei PCM über die serielle Schnittstelle und bei PDM über den Telegrammkonverter. Das Programm unterstützt eine oder zwei COM Schnittstellen (PDM oder PCM). Auf einem PC können Sie das Programm mehrfach starten und damit mehrere serielle Schnittstellen benutzen.

# **Funktionen**

Sie können die Telegramme einer bestehenden Verbindung mithören oder die Zentrale oder Station simulieren. Bei der Simulation wird die TFK richtig gesendet und beim Empfang geprüft und quittiert. Im End-End Verkehr sendet und quittiert es die Prüftelegramme. Wollen Sie die Befehls- und Melderichtung gleichzeitig mithören, benötigen Sie bei PDM eine und bei PCM zwei COM Schnittstellen. Zur Simulation benötigen Sie eine COM Schnittstelle.

**Parametrierbar** sind (u. a):

- Fernwirkprotokoll (PDM, PCM, Impulsschreiber, Systembedienung)
- Verkehrsart (End-End, Aufrufbetrieb)
- Programmfunktion (Mithören, Zentrale, Station)
- Baudrate, Modulationsverhältnis, Hammingdistanz
- Klartexte der SINAUT Telegramme (csv-Datei)

Die Klartexte der SINAUT Telegramme können Sie je Übertragungsrichtung, Datenart und Telegrammnummer in einer csv-Datei definieren. Format: "Übertragungsrichtung; Datenart; Telegrammnummer; Farbcode; Klartext", siehe Datei "BspText8.csv" im Programmverzeichnis. Mit dem Menu "Datei | Klartexte laden" wählen Sie eine csv-Datei aus. Die aktuell verwendete Datei wird in der Statuszeile angezeigt. Die Klartexte werden bei der Telegrammausgabe in der ersten Zeile nach der Uhrzeit angezeigt. Sie können damit auch die Farbe der Telegrammausgabe bestimmen.

Das Programm prüft die empfangenen Telegramme auf Übertragungsfehler und kennzeichnet fehlerhafte Telegramme. Bei Telegrammen mit Impulsfehler werden die Impulse in ms angezeigt. Alle empfangenen und gesendeten Telegramme werden mit einem Zeitstempel versehen und in einer Log-Datei gespeichert. Die Größe der Log-Datei ist parametrierbar. Während des Empfanges können Sie die Telegramme der Log-Datei anzeigen und vor- und rückwärts blättern. Die Telegramme der Log-Datei können Sie auch auf Drucker ausgeben oder in einer Textdatei speichern. Die Log-Datei ist als Umlaufpuffer organisiert. Wenn die Datei voll ist, überschreibt das neueste Telegramm das älteste Telegramm.

Beim Abspeichern und Ausgeben der Telegramme können Sie filtern nach: Zeit, Station, Datenart, Telegrammnummer, …

Die Sendetelegramme parametrieren Sie logisch, siehe Abb. 2.

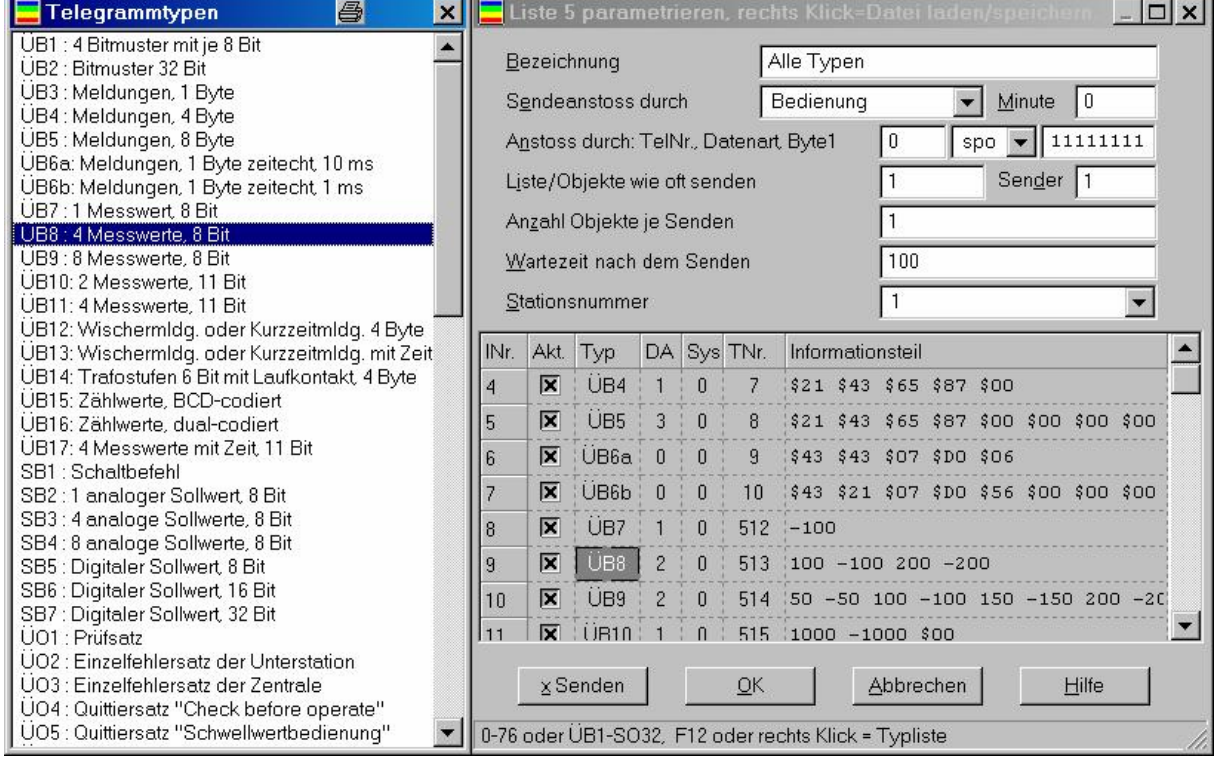

*Abb. 2 Parametrierung von Telegramm-Listen*

Es stehen 12 Einzel-Telegramme und 12 Telegramm-Listen zur Verfügung. In einer Liste können Sie bis zu 400 Objekte (Telegramme) parametrieren. Der Sendeanstoß für die Telegramme und Listen erfolgt durch Bedienung oder durch ein Ereignis. Ereignis kann sein: Empfang eines bestimmten Daten- oder Aufruf-Telegramms. Sie können damit eine Generalabfrage senden, eine Generalabfrage automatisch beantworten, Befehle senden, Befehlsrückmeldungen simulieren, zyklisch Messwerte senden oder einen Meldeschwall simulieren.

Die parametrierten Telegramme und Listen können Sie per Bedienung speichern und laden. Für Testzwecke können Sie fehlerhafte Telegramme senden. Zum Beispiel: TFK nicht erhöhen, TFK nicht quittieren, Prüfteilfehler simulieren, Telegramme mit Impulsfehler und/oder Störimpulse senden (PDM).

### **Telegrammkonverter**

Das Prüfprogramm WinPP8 benötigt für SINAUT 8-FW DPDM Telegramme einen Telegrammkonverter. Der Telegrammkonverter (TeKo) konvertiert digitale Schrittdauermodulierte (PDM) Telegramme in pulscodemodulierte (PCM) Telegramme und umgekehrt. Bei der Konvertierung prüft er die Impulse und die Sperrzeit auf Richtigkeit. Die Sollwerte werden von WinPP8 vorgegeben. Der TeKO hat eine PDM Schnittstelle und eine PCM Schnittstelle. Über die PDM Schnittstelle ist er mit der Fernwirkeinrichtung verbunden und empfängt und sendet PDM Telegramme. Über die PCM-Schnittstelle ist er mit dem PC (WinPP8) verbunden und empfängt und sendet PCM-Telegramme.

Beide Schnittstellen verarbeiten V.11/V.24 Signale und sind untereinander und gegenüber dem Netzteil galvanisch getrennt. Die PDM Schnittstelle hat zwei Empfänger und einen Sender. Die Empfänger und der Sender sind gegeneinander galvanisch getrennt.

Nach dem Einschalten blinkt nach ca. 15 Sekunden die "Aktiv" LED. Der TeKo ist betriebsbereit. Der Telegrammkonverter hat folgende LEDs:

- Aktiv Betriebsbereit, grün, blinkend
- $\emptyset$  RxD<sub>1</sub> PDM Empfänger 1 grün, leuchtet bei positiver Spannung rot, leuchtet bei negativer Spannung
- $\emptyset$  RxD<sub>2</sub> PDM Empfänger 2 grün, leuchtet bei positiver Spannung rot, leuchtet bei negativer Spannung
- TxD PDM Sender, nur grün, leuchtet bei positiver Spannung

### **Gehäuse und Anschlüsse**

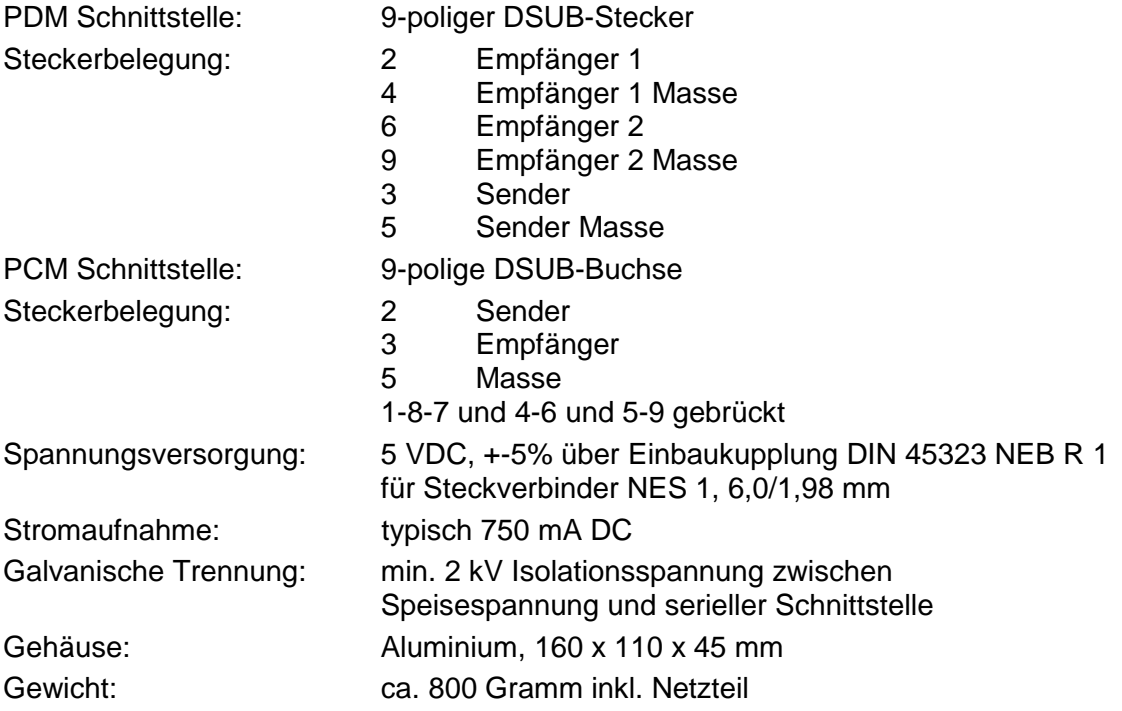

# **Lieferumfang**

- 1 Stück Telegrammkonverter PDM ó PCM
- 1 Steckernetzteil 100-240 VAC, 50-60 Hz, 5VDC
- 1 Stück Kabel, 1,8 m, 9-polig DSUB Stecker-Buchse, 1 zu 1 verdrahtet
- 1 Stück Adapter 9-polig DSUB-Buchse zu Bananenstecker

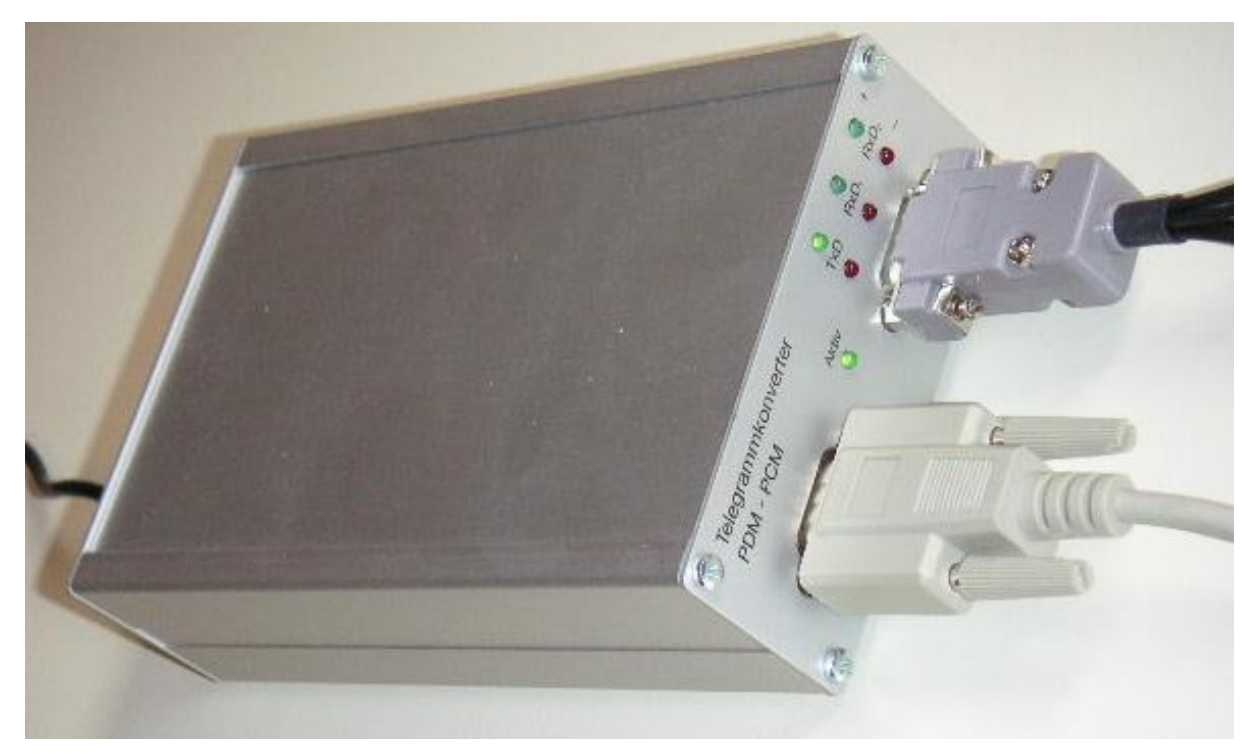

#### *Abb. 3 Telegrammkonverter*